# **Fiche de procédure** *Déposer un dossier*

# **SOMMAIRE**

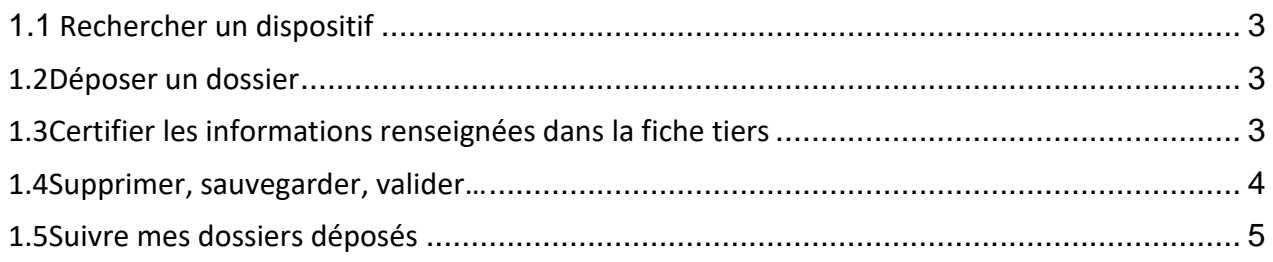

# 1.1 Rechercher un dispositif

L'individu (donc le **tiers Euro-PAC**) peut initier une demande d'aide sur les dispositifs auxquels il a accès dans le guide des aides dans « Accéder à mes services » sur Euro-PAC.

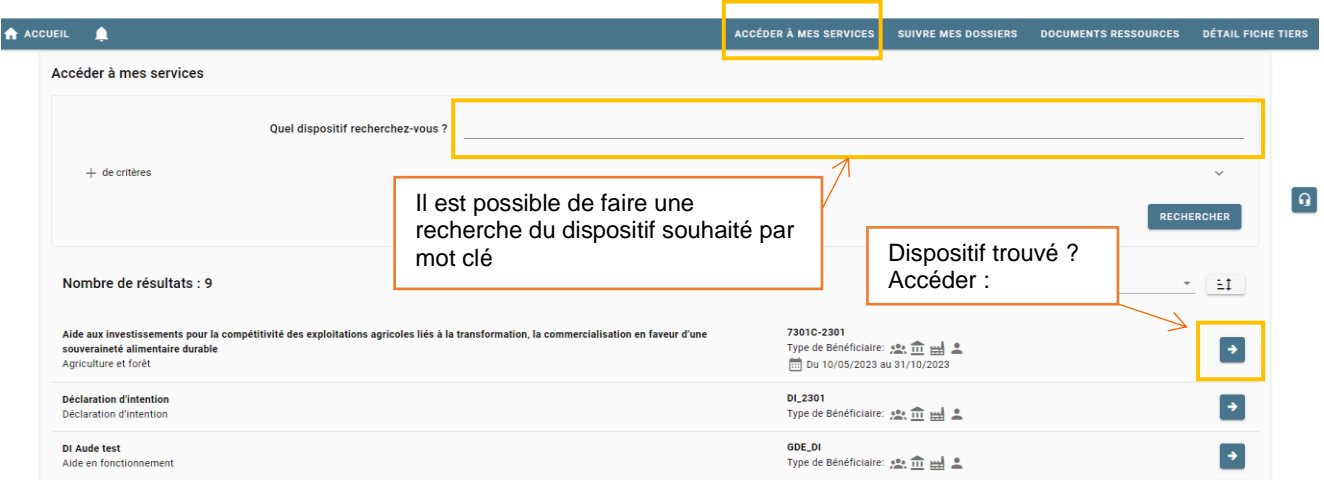

## 1.2 Déposer un dossier

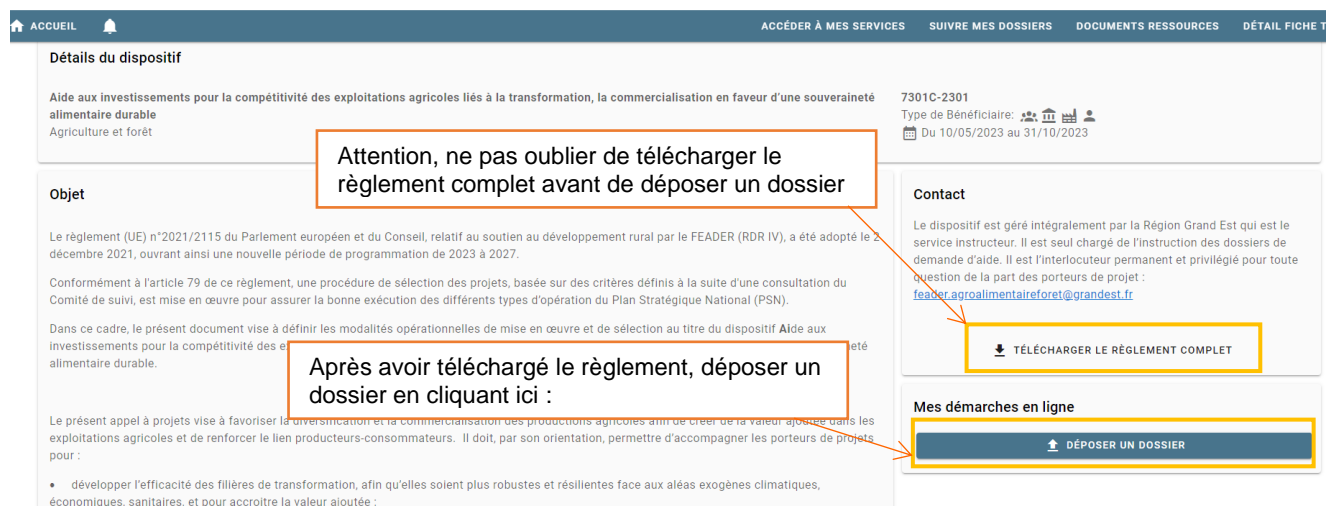

### 1.3 Certifier les informations renseignées dans la fiche tiers

Après avoir cliqué sur « déposer un dossier », le porteur est redirigé ou non (selon le dispositif) vers sa fiche tiers afin de vérifier que les informations sont à jour, il suffit de cocher la case ci-dessous et de valider après vérification :

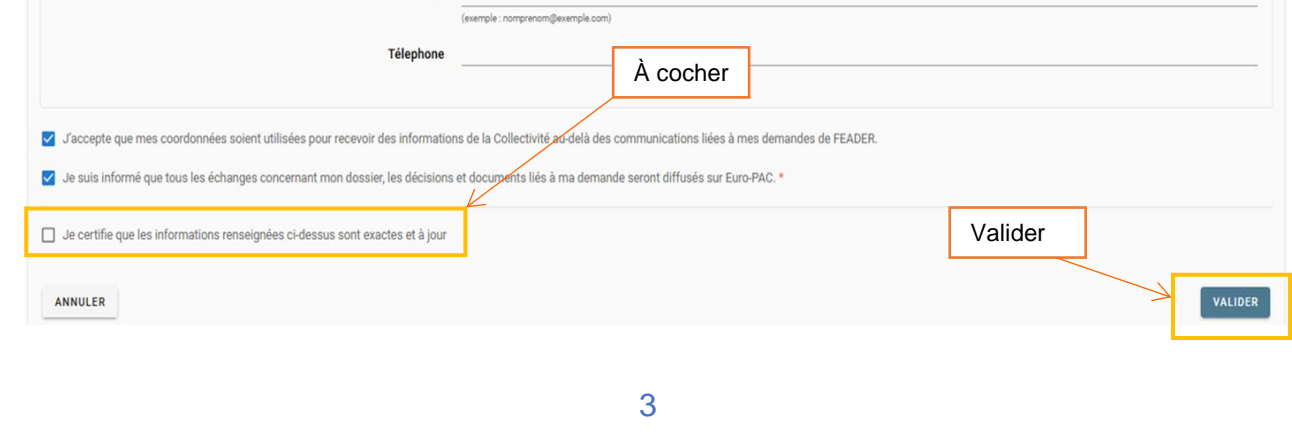

#### 1.4 Supprimer, sauvegarder, valider…

Lors de la saisie d'un dossier, il est possible de sauvegarder à tout moment le dépôt de son dossier pour le reprendre à plus tard, un brouillon sera alors créé.

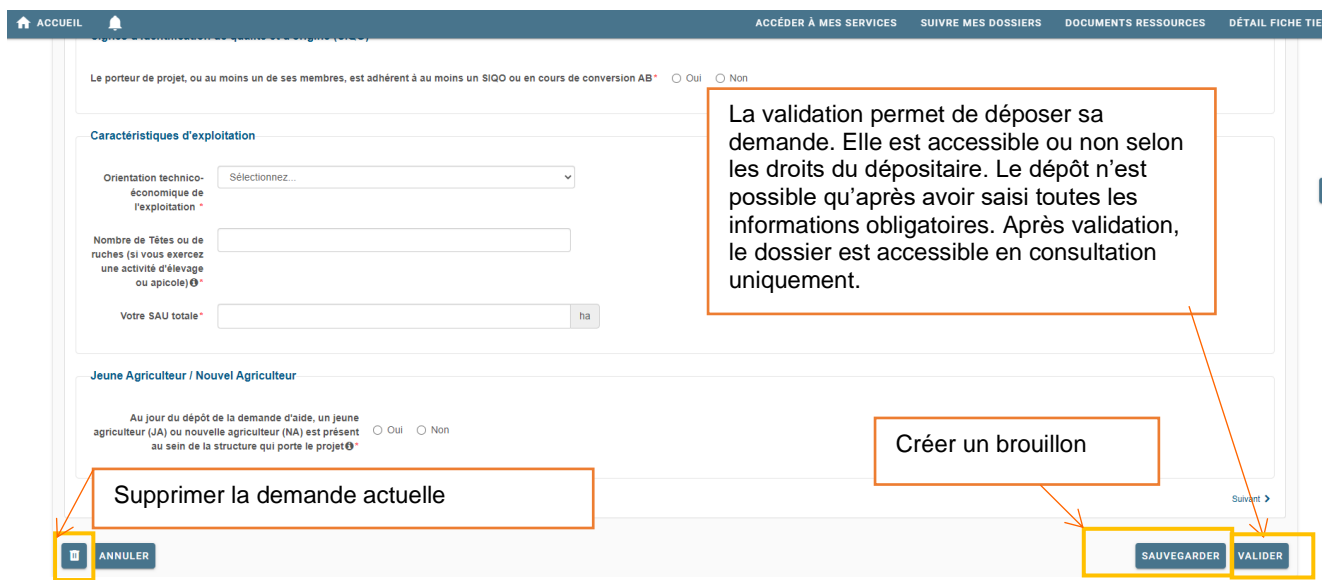

**Attention,** la demande d'aide FEADER ne peut être validée que par le représentant habilité à le faire (Président de la structure, gérant, autre représentant avec délégation de signature). Il faut donc bien que le contact soit créé pour cette personne (cf Fiche procédure – Création d'une fiche tiers).

## 1.5 Suivre mes dossiers déposés

Après avoir sauvegardé ou validé, le dossier sera accessible dans « suivre mes dossiers ».

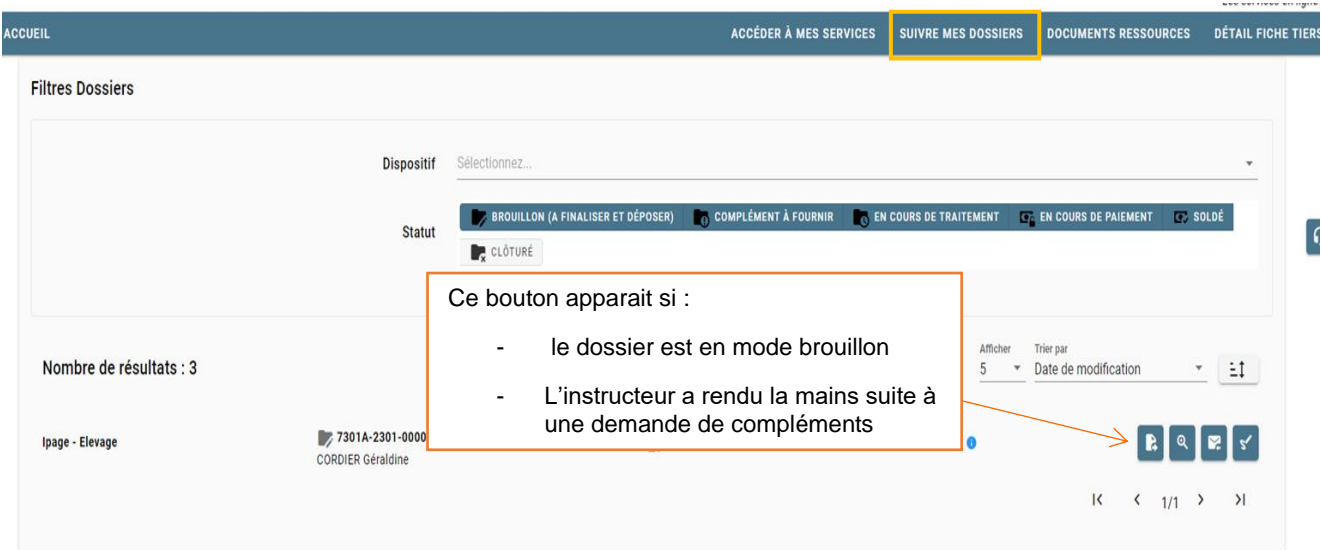

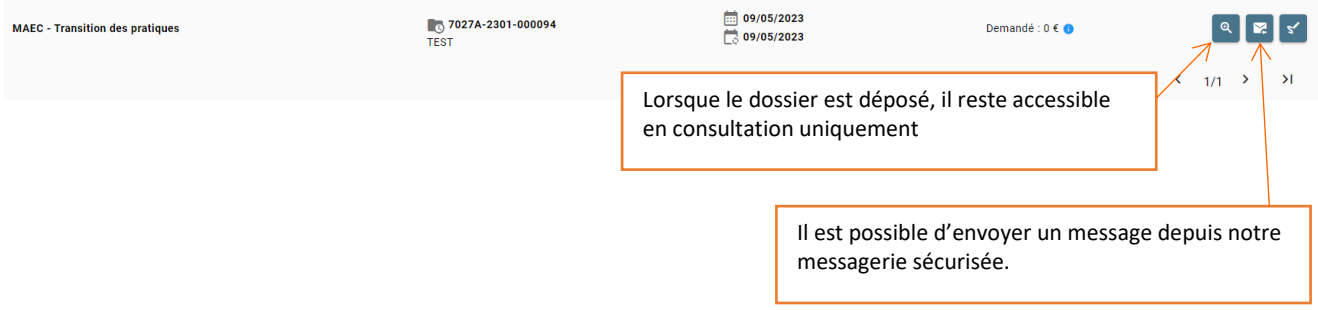